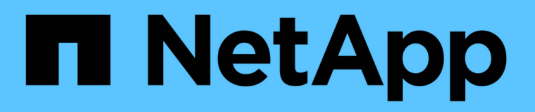

### **Configurare un server SMB in un gruppo di lavoro**

ONTAP 9

NetApp April 24, 2024

This PDF was generated from https://docs.netapp.com/it-it/ontap/smb-config/set-up-server-workgrouptask.html on April 24, 2024. Always check docs.netapp.com for the latest.

# **Sommario**

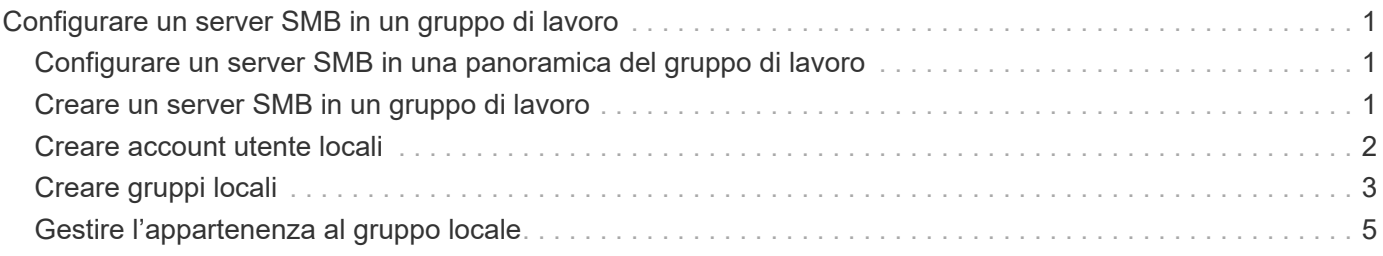

## <span id="page-2-0"></span>**Configurare un server SMB in un gruppo di lavoro**

### <span id="page-2-1"></span>**Configurare un server SMB in una panoramica del gruppo di lavoro**

L'impostazione di un server SMB come membro di un gruppo di lavoro consiste nella creazione del server SMB e quindi nella creazione di utenti e gruppi locali.

È possibile configurare un server SMB in un gruppo di lavoro quando l'infrastruttura di dominio Microsoft Active Directory non è disponibile.

Un server SMB in modalità workgroup supporta solo l'autenticazione NTLM e non l'autenticazione Kerberos.

### <span id="page-2-2"></span>**Creare un server SMB in un gruppo di lavoro**

È possibile utilizzare vserver cifs create Per creare un server SMB sulla SVM e specificare il gruppo di lavoro a cui appartiene.

#### **Prima di iniziare**

Le SVM e le LIF utilizzate per la distribuzione dei dati devono essere state configurate per consentire il protocollo SMB. Le LIF devono essere in grado di connettersi ai server DNS configurati sulla SVM.

#### **A proposito di questa attività**

I server SMB in modalità workgroup non supportano le seguenti funzionalità SMB:

- Protocollo di controllo SMB3
- Condivisioni SMB3 CA
- SQL su SMB
- Reindirizzamento cartelle
- Profili roaming
- Oggetto Criteri di gruppo (GPO)
- Servizio Volume Snapshot (VSS)

Il vserver cifs le pagine man contengono ulteriori parametri di configurazione opzionali e requisiti di denominazione.

#### **Fasi**

1. Verificare che SMB sia concesso in licenza sul cluster: system license show -package cifs

La licenza SMB è inclusa con ["ONTAP uno"](https://docs.netapp.com/us-en/ontap/system-admin/manage-licenses-concept.html#licenses-included-with-ontap-one). Se non si dispone di ONTAP ONE e la licenza non è installata, contattare il rappresentante di vendita.

Non è richiesta una licenza CIFS se il server SMB viene utilizzato solo per l'autenticazione.

2. Creare il server SMB in un gruppo di lavoro: vserver cifs create -vserver vserver name -cifs-server cifs server name -workgroup workgroup name [-comment text]

Il seguente comando crea il server SMB "smb\_server01" nel gruppo di lavoro "workgroup01":

cluster1::> vserver cifs create -vserver vs1.example.com -cifs-server SMB SERVER01 -workgroup workgroup01

3. Verificare la configurazione del server SMB utilizzando vserver cifs show comando.

Nell'esempio seguente, l'output del comando mostra che un server SMB denominato "smb\_server01" è stato creato su SVM vs1.example.com nel gruppo di lavoro "workgroup01":

```
cluster1::> vserver cifs show -vserver vs0
                                              Vserver: vs1.example.com
                            CIFS Server NetBIOS Name: SMB_SERVER01
                       NetBIOS Domain/Workgroup Name: workgroup01
                       Fully Qualified Domain Name: -
                                 Organizational Unit: -
Default Site Used by LIFs Without Site Membership: -
                                       Workgroup Name: workgroup01
                                Authentication Style: workgroup
                  CIFS Server Administrative Status: up
                             CIFS Server Description:
                             List of NetBIOS Aliases: -
```
#### **Al termine**

Per un server CIFS in un gruppo di lavoro, è necessario creare utenti locali e, facoltativamente, gruppi locali su SVM.

#### **Informazioni correlate**

["Gestione delle PMI"](https://docs.netapp.com/it-it/ontap/smb-admin/index.html)

### <span id="page-3-0"></span>**Creare account utente locali**

È possibile creare un account utente locale da utilizzare per autorizzare l'accesso ai dati contenuti nella SVM tramite una connessione SMB. È inoltre possibile utilizzare account utente locali per l'autenticazione quando si crea una sessione SMB.

#### **A proposito di questa attività**

La funzionalità utente locale viene attivata per impostazione predefinita quando viene creata la SVM.

Quando si crea un account utente locale, è necessario specificare un nome utente e la SVM a cui associare l'account.

Il vserver cifs users-and-groups local-user le pagine man contengono dettagli sui parametri opzionali e sui requisiti di denominazione.

#### **Fasi**

1. Creare l'utente locale: vserver cifs users-and-groups local-user create -vserver *vserver\_name* -user-name *user\_name optional\_parameters*

Potrebbero essere utili i seguenti parametri opzionali:

◦ -full-name

Il nome completo dell'utente.

◦ -description

Una descrizione per l'utente locale.

◦ -is-account-disabled {true|false}

Specifica se l'account utente è attivato o disattivato. Se questo parametro non viene specificato, l'impostazione predefinita prevede l'attivazione dell'account utente.

Il comando richiede la password dell'utente locale.

- 2. Immettere una password per l'utente locale, quindi confermarla.
- 3. Verificare che l'utente sia stato creato correttamente: vserver cifs users-and-groups localuser show -vserver *vserver\_name*

#### **Esempio**

Nell'esempio seguente viene creato un utente locale "SMB\_SERVER01 `Ssue", con il nome completo "ue Chang`", associato a SVM vs1.example.com:

```
cluster1::> vserver cifs users-and-groups local-user create -vserver
vs1.example.com ‑user-name SMB_SERVER01\sue -full-name "Sue Chang"
Enter the password:
Confirm the password:
cluster1::> vserver cifs users-and-groups local-user show
Vserver User Name Full Name Description
-------- -------------------------- ---------- -------------
vs1 SMB_SERVER01\Administrator Built-in administrator
account
vs1 SMB SERVER01\sue Sue Chang
```
### <span id="page-4-0"></span>**Creare gruppi locali**

È possibile creare gruppi locali che possono essere utilizzati per autorizzare l'accesso ai dati associati alla SVM tramite una connessione SMB. È inoltre possibile assegnare privilegi che definiscono i diritti o le funzionalità di un membro del gruppo.

#### **A proposito di questa attività**

La funzionalità del gruppo locale viene attivata per impostazione predefinita quando viene creata la SVM.

Quando si crea un gruppo locale, è necessario specificare un nome per il gruppo e la SVM a cui associare il gruppo. È possibile specificare un nome di gruppo con o senza il nome di dominio locale ed è possibile specificare una descrizione per il gruppo locale. Non è possibile aggiungere un gruppo locale a un altro gruppo locale.

Il vserver cifs users-and-groups local-group le pagine man contengono dettagli sui parametri opzionali e sui requisiti di denominazione.

#### **Fasi**

1. Creare il gruppo locale: vserver cifs users-and-groups local-group create -vserver vserver name -group-name group name

Potrebbe essere utile il seguente parametro opzionale:

◦ -description

Una descrizione per il gruppo locale.

2. Verificare che il gruppo sia stato creato correttamente: vserver cifs users-and-groups localgroup show -vserver vserver name

#### **Esempio**

Nell'esempio seguente viene creato un gruppo locale "`SMB\_SERVER01` engineering" associato a SVM vs1:

```
cluster1::> vserver cifs users-and-groups local-group create -vserver
vs1.example.com -group-name SMB_SERVER01\engineering
cluster1::> vserver cifs users-and-groups local-group show -vserver
vs1.example.com
Vserver Group Name Group Bescription
---------------- ---------------------------- ----------------------------
vs1.example.com BUILTIN\Administrators Built-in Administrators
group
vs1.example.com BUILTIN\Backup Operators Backup Operators group
vs1.example.com BUILTIN\Power Users Restricted administrative
privileges
vs1.example.com BUILTIN\Users All users
vs1.example.com SMB_SERVER01\engineering
vs1.example.com SMB_SERVER01\sales
```
#### **Al termine**

È necessario aggiungere membri al nuovo gruppo.

### <span id="page-6-0"></span>**Gestire l'appartenenza al gruppo locale**

È possibile gestire l'appartenenza a un gruppo locale aggiungendo e rimuovendo utenti locali o di dominio oppure aggiungendo e rimuovendo gruppi di dominio. Questa funzione è utile se si desidera controllare l'accesso ai dati in base ai controlli di accesso posizionati nel gruppo o se si desidera che gli utenti dispongano di privilegi associati a tale gruppo.

#### **A proposito di questa attività**

Se non si desidera più che un utente locale, un utente di dominio o un gruppo di dominio disponga di diritti di accesso o privilegi in base all'appartenenza a un gruppo, è possibile rimuovere il membro dal gruppo.

Quando si aggiungono membri a un gruppo locale, è necessario tenere presente quanto segue:

- Non è possibile aggiungere utenti al gruppo speciale *Everyone*.
- Non è possibile aggiungere un gruppo locale a un altro gruppo locale.
- Per aggiungere un utente o un gruppo di dominio a un gruppo locale, ONTAP deve essere in grado di risolvere il nome in un SID.

Quando rimuovi membri da un gruppo locale, devi tenere presente quanto segue:

- Non puoi rimuovere membri dal gruppo speciale *Everyone*.
- Per rimuovere un membro da un gruppo locale, ONTAP deve essere in grado di risolvere il proprio nome in un SID.

#### **Fasi**

- 1. Aggiungere o rimuovere un membro da un gruppo.
	- Aggiungi un membro: vserver cifs users-and-groups local-group add-members -vserver vserver name -group-name group name -member-names name $[$ ,...]

È possibile specificare un elenco delimitato da virgole di utenti locali, utenti di dominio o gruppi di dominio da aggiungere al gruppo locale specificato.

◦ Rimuovere un membro: vserver cifs users-and-groups local-group remove-members -vserver vserver name -group-name group name -member-names name $[,...]$ 

È possibile specificare un elenco delimitato da virgole di utenti locali, utenti di dominio o gruppi di dominio da rimuovere dal gruppo locale specificato.

#### **Esempi**

Nell'esempio seguente viene aggiunto un utente locale "SMB\_SERVER01` sue" al gruppo locale "'SMB SERVER01 engineering" su SVM vs1.example.com:

```
cluster1::> vserver cifs users-and-groups local-group add-members -vserver
vs1.example.com -group-name SMB_SERVER01\engineering -member-names
SMB SERVER01\sue
```
Nell'esempio seguente vengono rimossi gli utenti locali "SMB\_SERVER01` sue" e "SMB\_SERVER01 `Sjames"

dal gruppo locale "MB\_SERVER01 Engineering" su SVM vs1.example.com:

cluster1::> vserver cifs users-and-groups local-group remove-members -vserver vs1.example.com -group-name SMB\_SERVER\engineering -member-names SMB\_SERVER\sue, SMB\_SERVER\james

#### **Informazioni sul copyright**

Copyright © 2024 NetApp, Inc. Tutti i diritti riservati. Stampato negli Stati Uniti d'America. Nessuna porzione di questo documento soggetta a copyright può essere riprodotta in qualsiasi formato o mezzo (grafico, elettronico o meccanico, inclusi fotocopie, registrazione, nastri o storage in un sistema elettronico) senza previo consenso scritto da parte del detentore del copyright.

Il software derivato dal materiale sottoposto a copyright di NetApp è soggetto alla seguente licenza e dichiarazione di non responsabilità:

IL PRESENTE SOFTWARE VIENE FORNITO DA NETAPP "COSÌ COM'È" E SENZA QUALSIVOGLIA TIPO DI GARANZIA IMPLICITA O ESPRESSA FRA CUI, A TITOLO ESEMPLIFICATIVO E NON ESAUSTIVO, GARANZIE IMPLICITE DI COMMERCIABILITÀ E IDONEITÀ PER UNO SCOPO SPECIFICO, CHE VENGONO DECLINATE DAL PRESENTE DOCUMENTO. NETAPP NON VERRÀ CONSIDERATA RESPONSABILE IN ALCUN CASO PER QUALSIVOGLIA DANNO DIRETTO, INDIRETTO, ACCIDENTALE, SPECIALE, ESEMPLARE E CONSEQUENZIALE (COMPRESI, A TITOLO ESEMPLIFICATIVO E NON ESAUSTIVO, PROCUREMENT O SOSTITUZIONE DI MERCI O SERVIZI, IMPOSSIBILITÀ DI UTILIZZO O PERDITA DI DATI O PROFITTI OPPURE INTERRUZIONE DELL'ATTIVITÀ AZIENDALE) CAUSATO IN QUALSIVOGLIA MODO O IN RELAZIONE A QUALUNQUE TEORIA DI RESPONSABILITÀ, SIA ESSA CONTRATTUALE, RIGOROSA O DOVUTA A INSOLVENZA (COMPRESA LA NEGLIGENZA O ALTRO) INSORTA IN QUALSIASI MODO ATTRAVERSO L'UTILIZZO DEL PRESENTE SOFTWARE ANCHE IN PRESENZA DI UN PREAVVISO CIRCA L'EVENTUALITÀ DI QUESTO TIPO DI DANNI.

NetApp si riserva il diritto di modificare in qualsiasi momento qualunque prodotto descritto nel presente documento senza fornire alcun preavviso. NetApp non si assume alcuna responsabilità circa l'utilizzo dei prodotti o materiali descritti nel presente documento, con l'eccezione di quanto concordato espressamente e per iscritto da NetApp. L'utilizzo o l'acquisto del presente prodotto non comporta il rilascio di una licenza nell'ambito di un qualche diritto di brevetto, marchio commerciale o altro diritto di proprietà intellettuale di NetApp.

Il prodotto descritto in questa guida può essere protetto da uno o più brevetti degli Stati Uniti, esteri o in attesa di approvazione.

LEGENDA PER I DIRITTI SOTTOPOSTI A LIMITAZIONE: l'utilizzo, la duplicazione o la divulgazione da parte degli enti governativi sono soggetti alle limitazioni indicate nel sottoparagrafo (b)(3) della clausola Rights in Technical Data and Computer Software del DFARS 252.227-7013 (FEB 2014) e FAR 52.227-19 (DIC 2007).

I dati contenuti nel presente documento riguardano un articolo commerciale (secondo la definizione data in FAR 2.101) e sono di proprietà di NetApp, Inc. Tutti i dati tecnici e il software NetApp forniti secondo i termini del presente Contratto sono articoli aventi natura commerciale, sviluppati con finanziamenti esclusivamente privati. Il governo statunitense ha una licenza irrevocabile limitata, non esclusiva, non trasferibile, non cedibile, mondiale, per l'utilizzo dei Dati esclusivamente in connessione con e a supporto di un contratto governativo statunitense in base al quale i Dati sono distribuiti. Con la sola esclusione di quanto indicato nel presente documento, i Dati non possono essere utilizzati, divulgati, riprodotti, modificati, visualizzati o mostrati senza la previa approvazione scritta di NetApp, Inc. I diritti di licenza del governo degli Stati Uniti per il Dipartimento della Difesa sono limitati ai diritti identificati nella clausola DFARS 252.227-7015(b) (FEB 2014).

#### **Informazioni sul marchio commerciale**

NETAPP, il logo NETAPP e i marchi elencati alla pagina<http://www.netapp.com/TM> sono marchi di NetApp, Inc. Gli altri nomi di aziende e prodotti potrebbero essere marchi dei rispettivi proprietari.